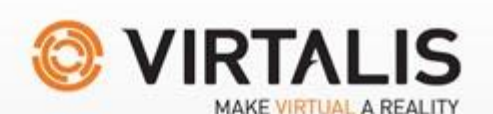

**VISIONARYRENDER®** 

# **What's New in Visionary Render V1.2**

Virtalis has made improvements right across Visionary Render's usability and functionality from increasing the number and diversity of controllers to adding gesture recognition and post-processing effects. In further developing our ground-breaking VR software, which now boasts enhanced support, Virtalis is grateful to its beta testers: Raytheon, AMRC, Rolls-Royce and BAE.

# **Tracking**

#### **Headlines**

- Support for finger tracking
	- $\circ$  ART Driver adds finger tracking support (for supported ART devices)
	- o New LEAP Motion driver
	- o New CyberGlove driver
	- o New 5DT driver
- New VRPN Driver for integration with VRPN supported devices
- **•** Gesture and Pose Recognition
	- o Allows flying through finger poses
	- o Allows recording of custom gestures
	- o Allows mapping of gestures to events

#### **Other**

- Untracked avatar for desktop presence in collaborative environments
- Two handed avatar with fingers for use with finger tracking
- Smoother immersive experience as updated to Oculus SDK 0.7 Oculus Runtime 0.7 or higher is now required
- Improved ART driver performance

# **Rendering**

#### **Headlines**

- Physically Based Shading (PBS)
	- Bringing materials closer to their real life representation
- Atmospheric Scattering
- Screen-space reflections
- Post process view filters
	- o Allows additional rendering effects to be applied to the scene
	- o Includes pre-configured filters for effects such as:
		- *Camera Motion Blur*
		- *FXAA*
		- *Depth of Field*
		- *Posterize*
		- *Edge Detect*
		- *And others…*
	- $\circ$  Advanced users can edit or create filters using GLSL directly from within the script editor

#### **Other**

- BETA: Support for loading Skinned meshes and morph targets
- **BETA: NVidia Interactive Raytracing**
- BETA: Support for loading VRay materials exported from 3DStudioMax
- Multiple Oceans in a scene
- Light probe interpolation
- Option to block shadow map updates for an individual light
- Option to disable shadow casting on an object while it is being moved with the mouse or tracker

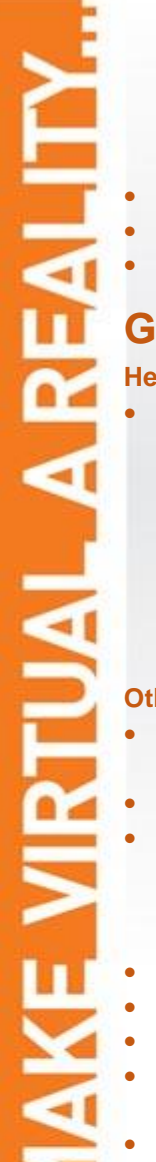

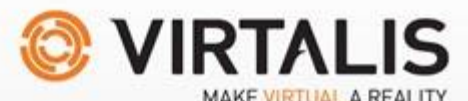

# **VISIONARYRENDER®**

- Oculus Rift now supports render-to-texture objects with the Stereo option enabled
- Oculus Rift now supports anti-aliasing
- Avatar Head model no longer obscures the view if the near clip plane is less than 0.1m

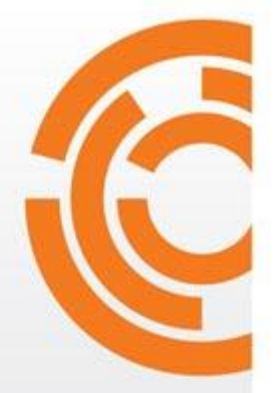

# **General**

#### **Headlines**

- Annotations for design review
	- $\circ$  Allows placement of markers in the scene with associated comments and viewpoints
	- o Markers can be placed by both desktop users and immersive users
	- $\circ$  Each user in a collaboration has different colour markers and their comments are labelled with their user name
	- o Allows multiple text items to be added to document the scene
	- $\circ$  Maintained in a separate branch of the scene allowing annotations from a previous iteration of the scene to be merged into a new version of the scene using the Merge Assistant

#### **Other**

- Camera constraints Transform Limits can be created on the Camera in the User tree, to limit camera movement
- Un-isolate The inverse of the Isolate function, without having to force the entire scene to be visible
- Copy/Paste textures to/from windows clipboard for editing in external image packages
- o Image data can be copied from image editors (or Windows Snipping Tool)
- $\circ$  Can be pasted into the Libraries Tree, Browser, or Texture Properties windows using the context menu options or control buttons in the properties window
- Setting that forces all save operations to save as Monolithic VRNative
- Visionary Render can now be run over Remote Desktop (graphics drivers permitting)
- Improves the stability of the geometry operators
- Adds Developer -> Clone Avatar to load an avatar with new UUIDs allowing it to be saved and used alongside the one it was copied from
- Scenes saved with links to items in the local user tree now save those links as special cases so that they resolve to whichever local user loads the scene
- Merge Assistant strips out DocumentOnLoad events if the merge would result in them being somewhere other than a child of the Scenes root node.
- Merge Assistant no longer duplicates the Scenes node when merging Scenes trees with consolidation enabled

# **User Interface**

#### **Headlines**

- Dragging models from the browser now instantiates them in the scene
- Assemblies can be dragged and snapped to the 3D cursor aligned to the surface being touched
- Adds a Sea Level adjustment property to Ocean

#### **Other**

- Tree tooltips now display information about child nodes more meaningfully
- Adds a button to the Tools -> View window to toggle the laser pointer
- GUI windows take focus when being moved
- The option in texture properties to compress textures now supports compressing all selected textures
- Save/Restore transform options added to Assembly properties window
- Select in tree option added to the script editor to select the event being edited
- Adds CTRL+A to select all visible items in a tree view
- Adds Select -> Inverse to invert the current tree view selection
- Newly pasted objects are now automatically selected
- Pasting the same object multiple times now pastes as sibling to the last pasted object, instead of a child
- Large message boxes now have scroll bars instead of the entire box being larger than the screen
- Importers now have a menu option to display their user manuals

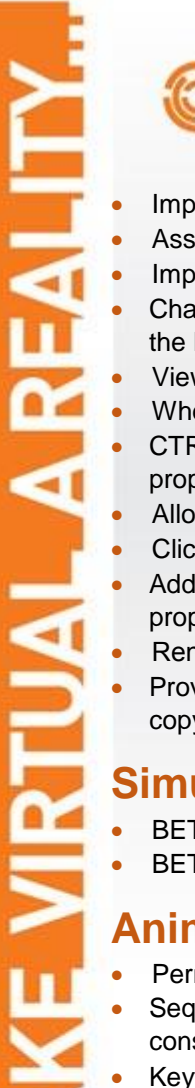

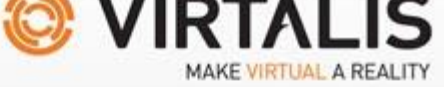

- Improves mouse support with Oculus Rift
- Assembly Reset Transform button now supports multiple selection
- Improves the speed of tree range selection
- Changing the link properties of multiple selected objects (e.g. Visual material) no longer requires the link to be cleared first.
- Viewpoint icons in the browser now match the lighting conditions seen in the main viewport
- When changing Assembly Constraint to Limit, a Transform Limits node is automatically created
- CTRL + P now correctly generates the property display contents if it had not previously been showing any properties.
- Allows tree view multiple selection using SHIFT + Arrow keys
- Clicking outside the save-on-exit dialog now results in not exiting, instead of exiting without saving
- Adds UseMaterialColour property to ModelMarkerStyle to tell it to use the material instead of the colour properties on the style.
- Renames the "Maps" section of the Material properties to say "Texture Maps" to clarify what they are
- Provides keyboard focus to the script console output window to allow the standard clipboard keys to be used to copy the text

### **Simulation**

- BETA: Inverse Kinematics
- BETA: Anthropometrics

### **Animation**

- Permits multiple sequences to be opened at once in the Sequencer.
- Sequences obey any constraints on target nodes during playback. Animation is retargeted to the parent if constrained to parent.
- Keyframe rotations are no longer ignored when orienting to a path or target, which permits roll to be added for instance.
- Adds setting to permit visuals to be shown for every sequence in the Scenes tree instead of just for the current sequence.
- Animations can be split and merged in the Sequencer via the context menu.

# **Events and Scripting**

- **•** Viewpoint creation Lua functions
- Viewpoint capture Lua functions
- Lua functions for extracting texture and audio data
- Assembly fly-to triggers new events Leave on the last assembly, Activate on the target, Enter on the target when the fly sequence is complete.
- Key events now distinguish key presses and key presses with modifiers (e.g. z, vs ctrl+z)
- Adds missing Lua keyword "in" to the list of words highlighted in the script editor.
- Allows the clipboard Lua interface to operate on individual nodes as well as selections.
- Adds Toggle as an option when dragging a Group onto an event in the Event table.
- DocumentOnLoad events are replaced with Viewpoints that are applied on load. New scenes that are saved when the "Save Camera" setting is enabled will no longer create DocumentOnLoad events.

# **Cluster and Collaboration**

- Optimisation of VRTree Cache files
- Cluster GUI stability improvements
- Optimises cluster rendering when the view configuration specifies a single viewport shared by all cluster members
- Removes the cluster resolution limit of the graphics card's maximum texture resolution when using a view configuration where all cluster members share a single viewport

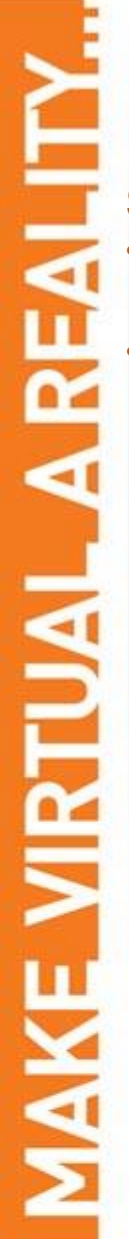

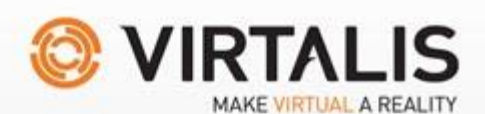

**VISIONARYRENDER®** 

### **Support**

- Log files included next to crash dumps
	- o No need to separately run -logall
	- o Both files are named with the same date and revision
	- Dump Support Log menu item
		- o Allows logging of runtime information
		- o Dumps the log file to the desktop, ready for attaching to an email

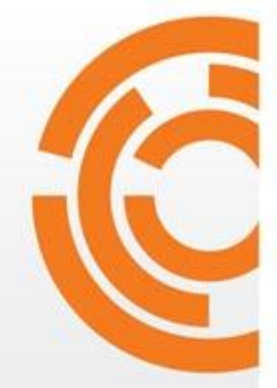